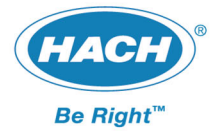

# **Kundeninformation Sicherheitsdatenblatt Suche**

Wir haben die Suche nach Sicherheitsdatenblättern verbessert und einige neue Funktionen eingeführt. Auf den folgenden Seiten werden die wichtigsten Schritte kurz erklärt.

### **Wo finden Sie die Sicherheitsdatenblätter?**

Die neue Suchmaske finden Sie wie gewohnt unter Service => Sicherheitsdatenblätter oder im unteren Teil der Webseite

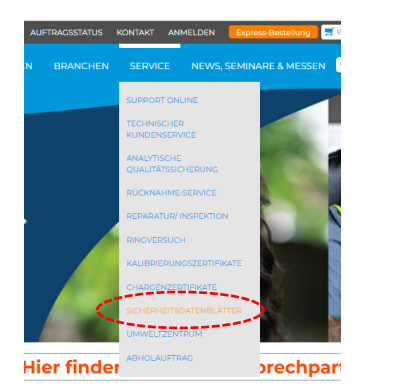

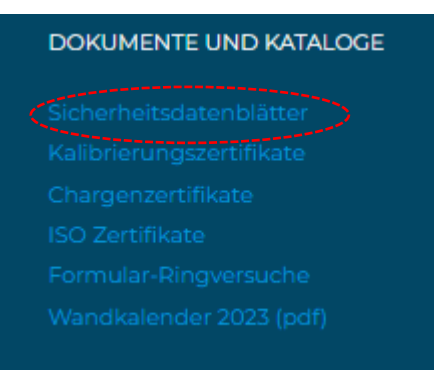

Durch Auswahl des Links werden Sie zur neuen Sicherheitsdatenblatt‐Suche weitergeleitet.

## **Wie funktioniert die neue SUCHE?**

Wenn man den Link über die Webseite öffnet, erscheint das Such‐Menü automatisch in Landessprache:

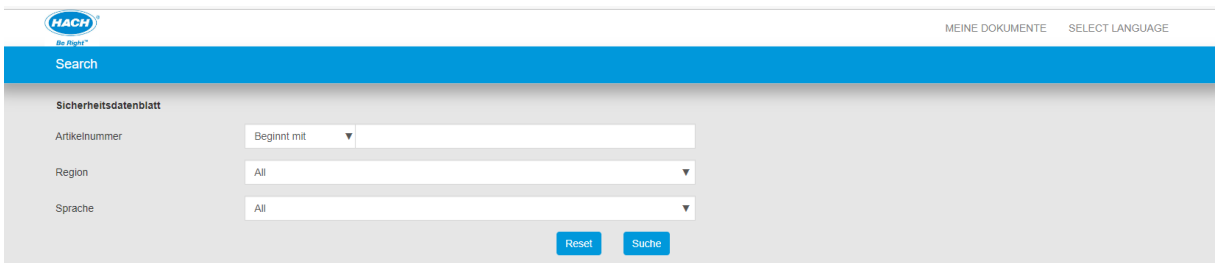

Für die Suche nach Europäischen Sicherheitsdatenblätter bitte nach Eingabe der Artikelnummer (ohne Leerzeichen z.B LCK348) in dem Feld "Region" Europe CLP auswählen, gefolgt von der Sprache:

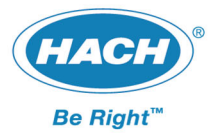

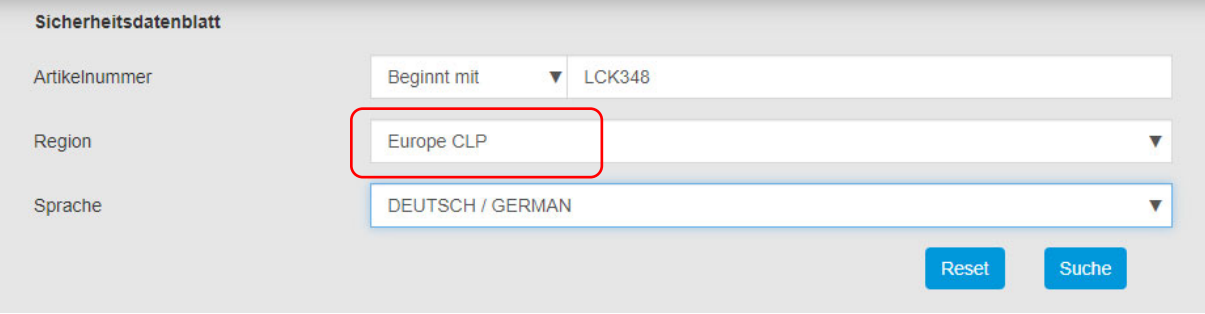

Nachdem man auf Suchen geklickt hat, bekommt man die verfügbaren pdf's in der Ergebnisseite angezeigt:

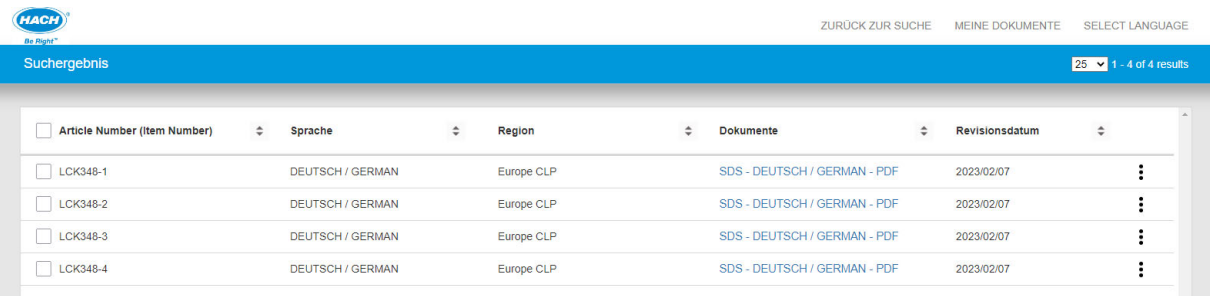

Für jede einzelne Komponente ist ein Sicherheitsdatenblatt erhältlich. Die Sicherheitsdatenblätter eines Produktes werden nicht in einem pdf gebündelt.

Über "ZURÜCK ZUR SUCHE" kommt man auf die Sucheingabe. Die vorher gewählten Einstellungen (Region, Sprache) bleiben bestehen.

Soll die Suchmaske in einer anderen Sprache angezeigt werden, kann man über die Funktion "Select Language" die Menüsprache ändern:

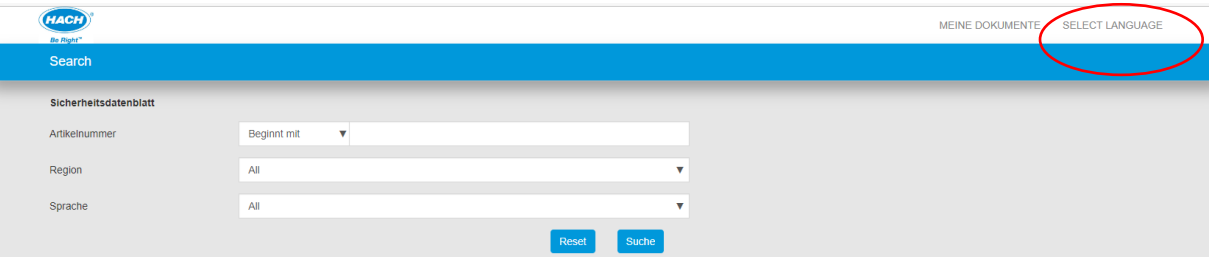

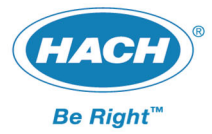

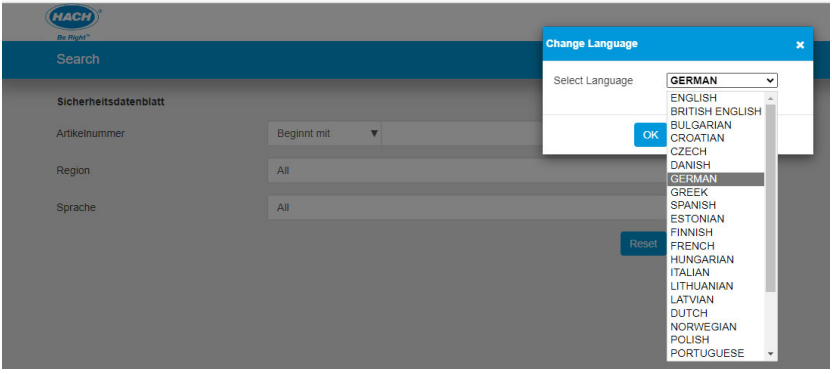

#### **DOWNLOAD**

Es gibt mehrere Möglichkeiten die pdf's zu erhalten:

1.) Auf den blauen Link in der Spalte Dokumente drücken (eignet sich eher für nur 1 pdf) und das pdf wird geladen:

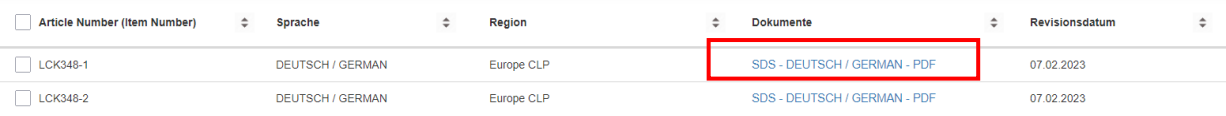

2.) In der ersten Zeile die benötigten pdf auswählen. Es erscheinen in der Menüzeile verschieden Optionen:

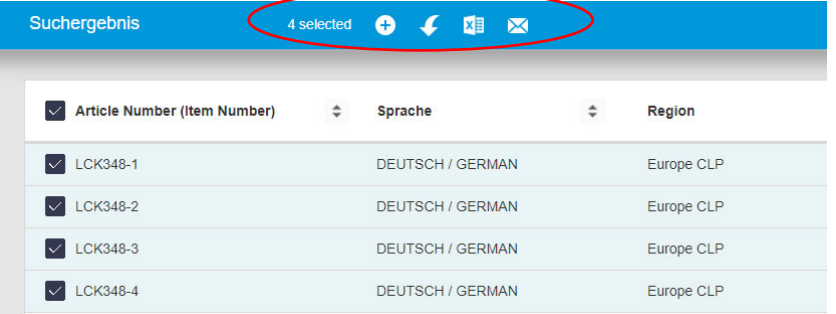

a) <sup>D</sup> "Add to my documents". Wenn man diese Funktion wählt, werden die pdf zu einer eigenen Dokumentenliste hinzugefügt:

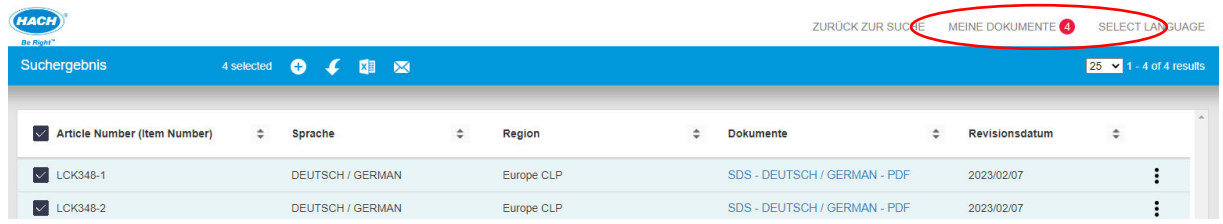

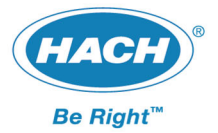

b) "Download": Wählt man diese Funktion erhält man die ausgewählten pdf's als Zip File.

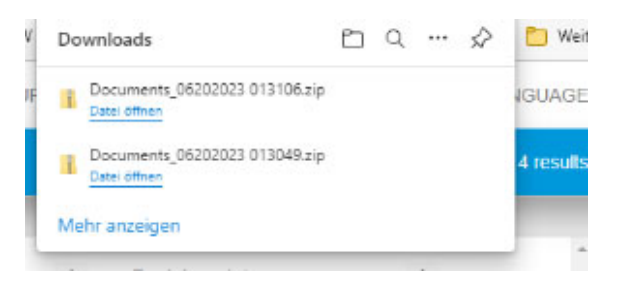

c)  $\frac{d}{dx}$ , Export to Excel": Hier bekommt man eine Excel Datei mit den Links zu den pdf's.

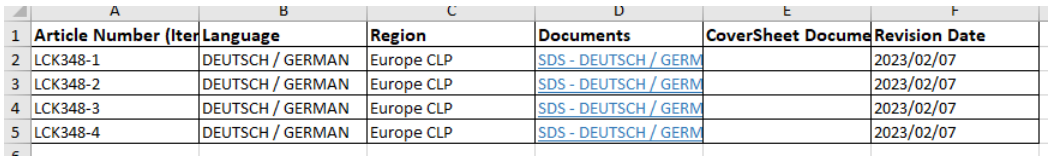

d) **M** "Email" Mit dieser Funktion werden die pdf's direkt per E-Mail an einen Empfänger senden. Bei Email Body kann man einen Text einfügen.

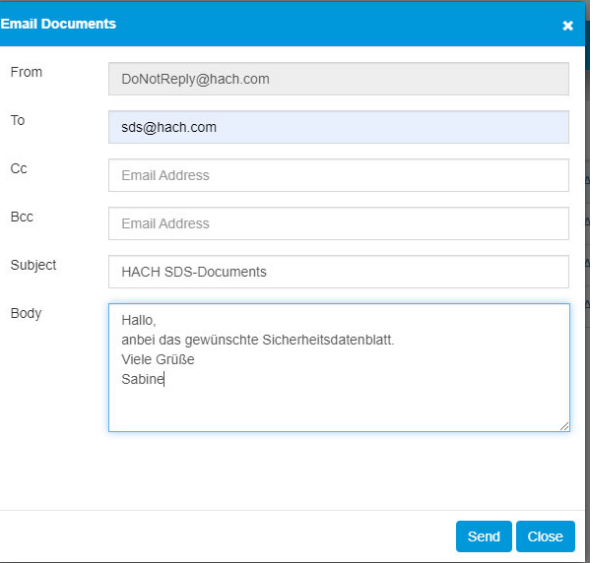

ACHTUNG: Der Absender kann nicht geändert werden.

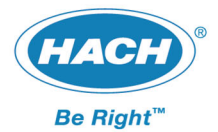

## **Meine Dokumente:**

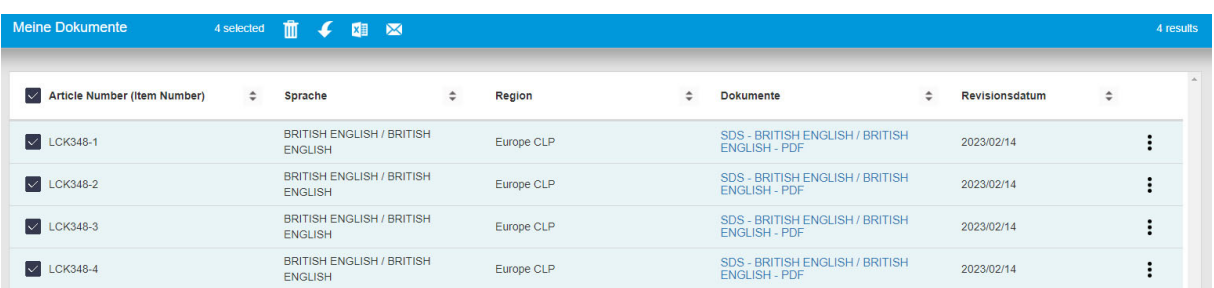

Hier kann man die ausgewählten Sicherheitsdatenblätter sammeln und anschließend entsprechend den Möglichkeiten von Punkt 2) a‐d runterladen oder versenden.

Wir hoffen mit dieser neuen Suchmaske die Suche und Verarbeitung der Sicherheitsdatenblätter moderner und komfortabler gestaltet zu haben.

Bei Fragen zu dem Thema können Sie sich jederzeit an uns wenden: SDS@hach.com.

Ihr Chemical Compliance Team HACH Lange GmbH